## **ENDNOTE MAC VOLUME INSTALLER DEPLOYMENT INSTRUCTIES**

Om EndNote volume- of sitelicentiebestanden te distribueren, moet een administrator eerst een nieuw redistributable bestand t.b.v. distributie naar eindgebruikers creëren.

- 1. Download "EndNoteX77Installer.dmg" en dubbelklik het bestand. In het scherm dat geopend wordt dubbelklik EndNote X7 (SLEEP DE MAP NIET NAAR DE APPLICATIONS MAP. DE PRODUCT KEY ZAL DAN GEWEIGERD WORDEN).
- 2. Dubbelklik EndNote X7 app.
- 3. Klik op de knop "Continue".
- 4. Klik op de knop "Next".
- 5. Voer uw "Institution Name" en SL nummer en "Volume License Product Key" in. Zet een vink bij de optie "I hereby acknowledge that I have read and accept all terms of the license agreement" en klik op de knop "Next".
- 6. Wacht terwijl de nieuwe "end user distribution dmg" bestand wordt aangemaakt.
- 7. Klik op de knop "Done". Nu zou een eindgebruikersdistributiebestand "EndNote X7 Site Installer.dmg" aangemaakt moeten zijn.
- 8. Distribueer het bestand "EndNote X7 Site Installer.dmg" naar de eindgebruikers.
- 9. De eindgebruiker moet het bestand "EndNote X7 Site Installer.dmg" dubbelklikken om het installatiescherm te openen en de map "EndNote X7" naar de rechterzijde (zie pijl in het midden) "Applications" slepen.

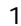